$\sqrt{2}$ 

-f..

**2204**

 $CIC-5$  $\overline{\phantom{a}}$ 

## CERTIFICATE PROGRAMME IN COMPUTING JANUARY 2006.

Term-End Examination

## MS - OFFICE

Time : 2 hours Maximum marks: 100

Note :

- (i) Do not start answering until the invigilator asks you to start.
- (ii) Question paper contains 100 questions. Student is required to answer all the questions. There is no choice.
- (iii) All questions carry equal marks.
- (iv) Each question mUst be given one answer only. If more than one answer is given, zero mark will be awarded for that question. . Maximum ma<br>
not start answering until the invigilator ask<br>
rt.<br>
estion paper contains 100 questions. Student is<br>
naswer all the questions. There is no choice.<br>
questions carry equal marks.<br>
ch question must be given one an
- A. Multiple Choice (Question Numbers 1 to 30)
	- Note: Four choices are given for a question, out of which one choice may be correct. Mark correct answer in relevant **box of the answer sheet given to you.**
- 1. Every PC requires
	- (a) Application Programs (b) Operating system programs
	- (c) Win.EXE (d) Both (a) and (b).
- 2. The background on which the windows appear is
	- (a) Windows (b) Desktop
	- (c) Icons (d) None of the above.

## [Find information about best Medical, Engineering, and Management colleges](http://www.howtoexam.com)

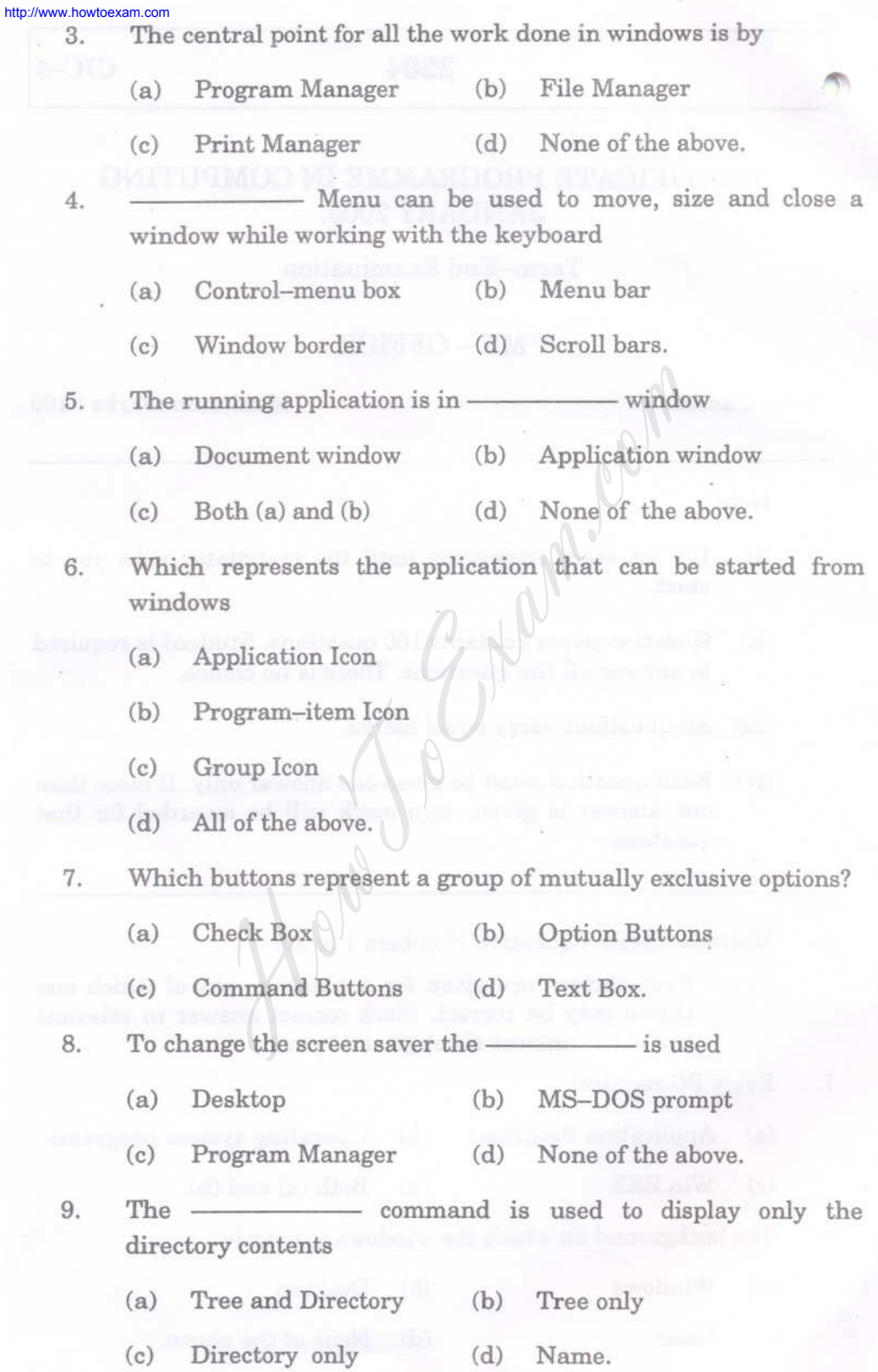

Q [Find information about best Medical, Engineering, and Management colleges](http://www.howtoexam.com)

 $n \cdot n$ 

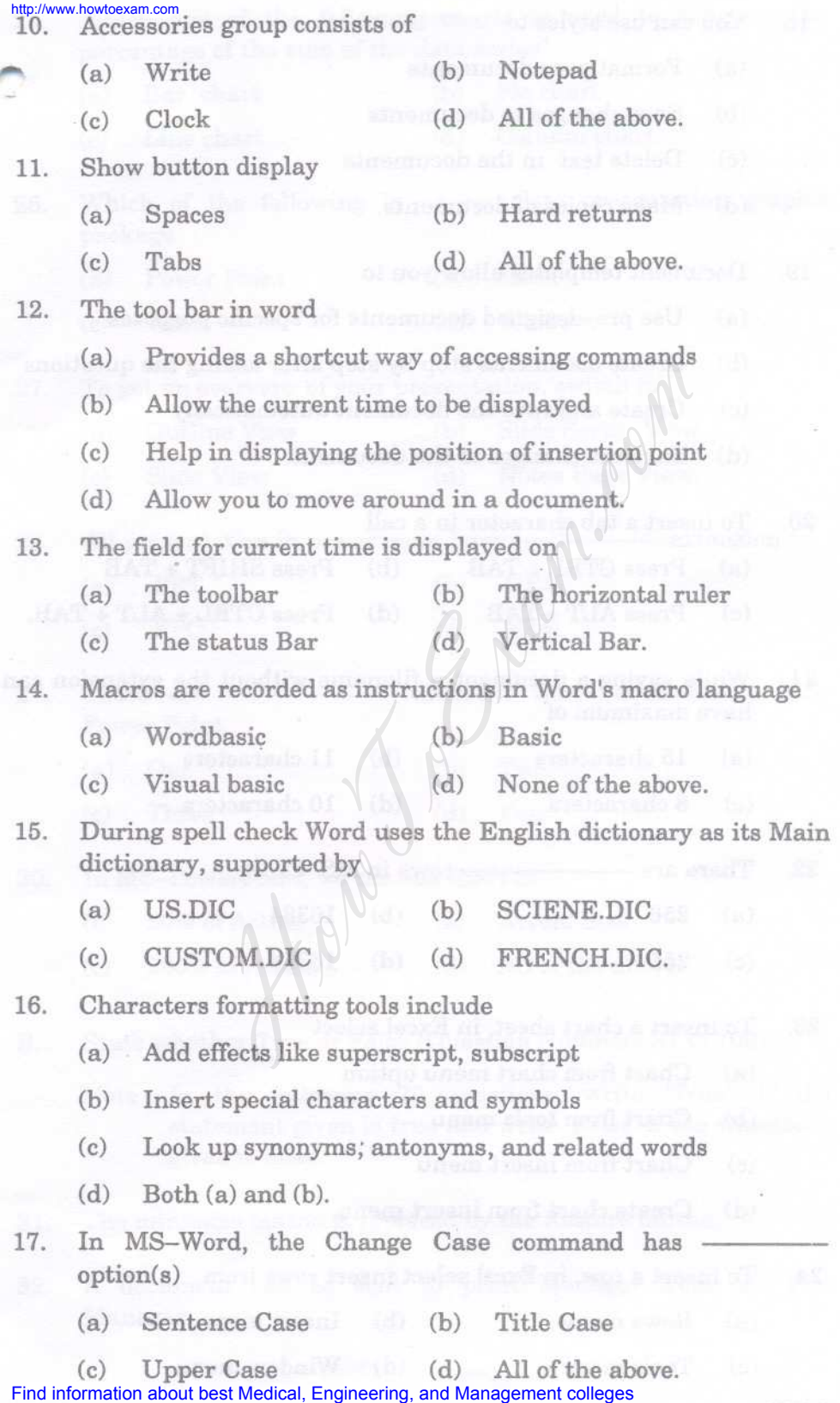

9904

q

18. You can use styles to

- (a) Format your documents
- (b) Save changes to documents
- (c) Delete text in the documents
- (d) Make copies of documents.

19. Document templates allow you to

- (a) Use pre-designed documents for specific purposes
- (b) Create documents step by step after asking the question
- (c) Create and save the document automatically
- (d) Save the changes to the document.

20. To insert a tab character in a cell

- (a) Press CTRL + TAB (b) Press SHIFT + TAB
- (c) Press ALT + TAB  $(d)$ Press CTRL + ALT + TAB.
- 21. While saving a document a filename without the extension can have maximum of

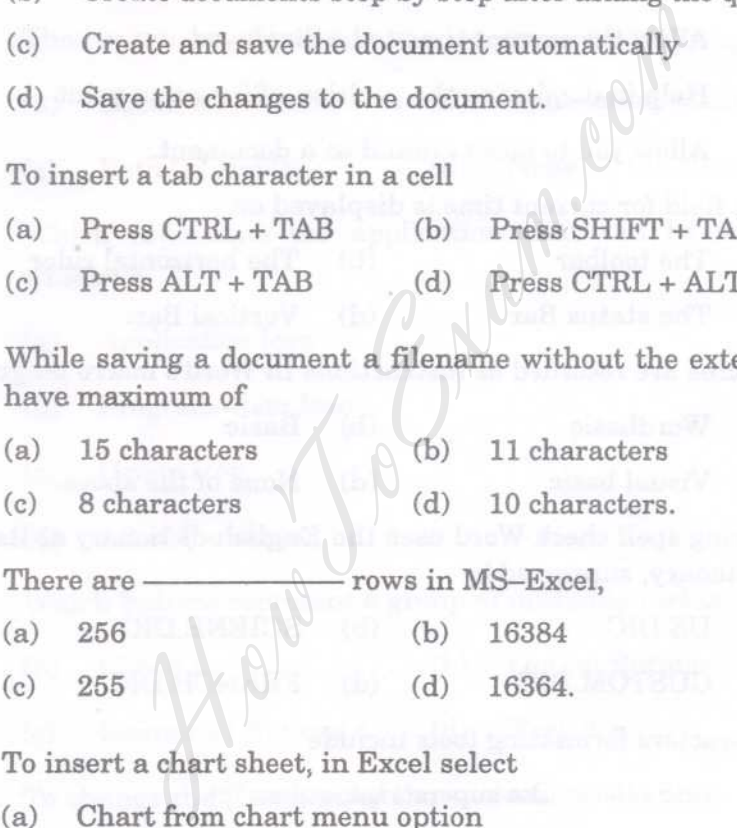

22. There are  $\longrightarrow$  rows in MS-Excel,

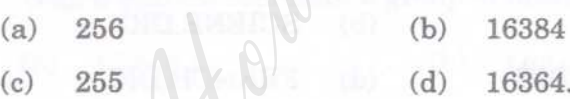

23. To insert a chart sheet, in Excel select

- (a) Chart from chart menu option
- (b) Chart from tools menu
- (c) Chart from insert menu
- (d) Create chart from insert menu.

24. To insert a row, in Excel select insert rows from

- (a) Rows menu (b) Insert menu
- $(c)$ Tools menu (d) Window menu

[Find information about best Medical, Engineering, and Management colleges](http://www.howtoexam.com) **2204** 

 $^{\prime\prime}$ 

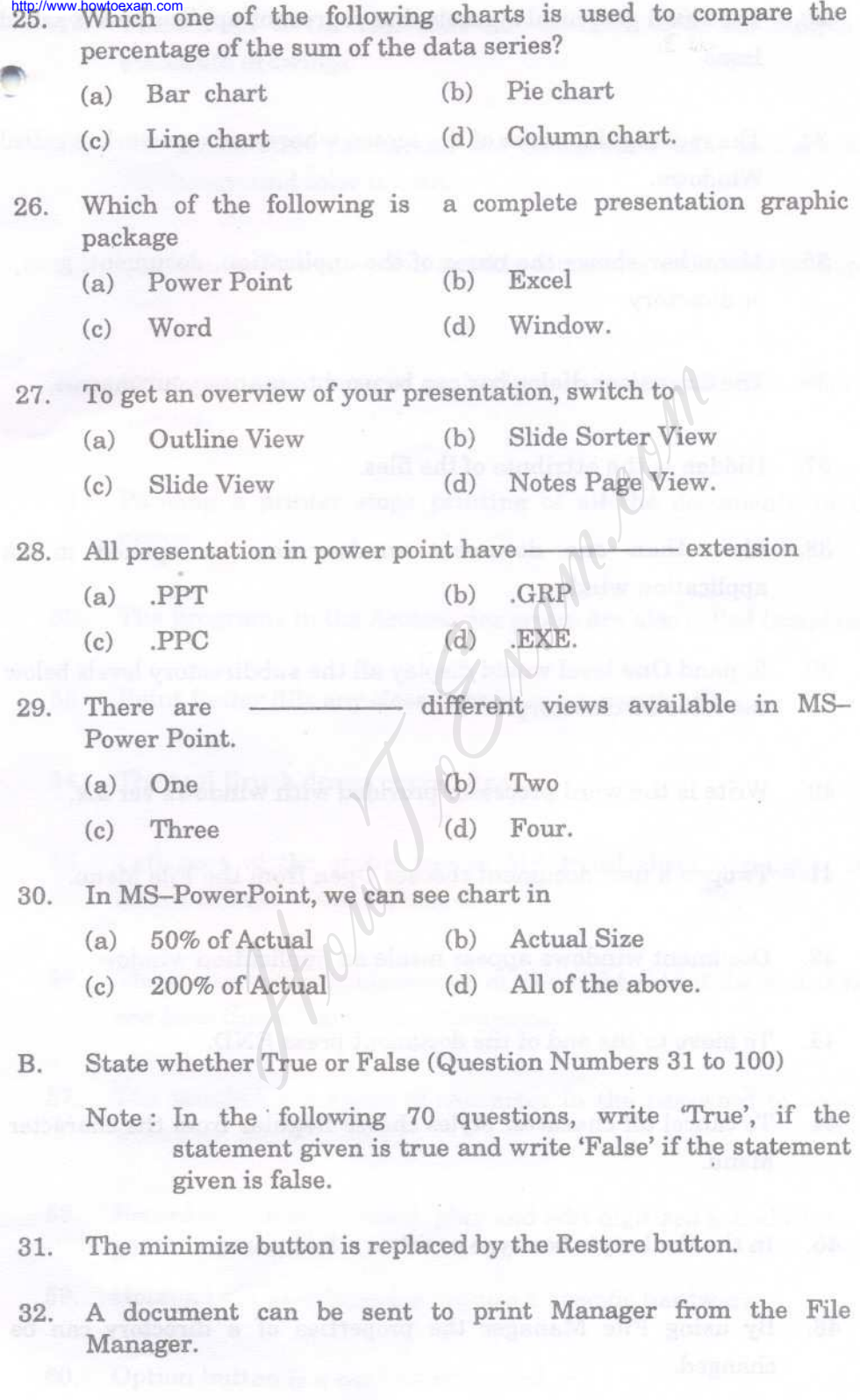

5 **2204** [Find information about best Medical, Engineering, and Management colleges](http://www.howtoexam.com)

- http://www.howtoexam.com<br>**33.** The small graphical symbols that represent applications is called Icons. ..
	- 34. The rectangular areas of the screen where one can work is called Windows.
	- 35. Menu bar shows the name of the application, document, group, or directory.
	- 36. The Organizer dialog box can be used to mange your macros.
	- 37. Hidden is the attribute of the files.
	- 38. More than one document window can be opened in an application window.
	- 39. Expand One level would display all the subdirectory levels below the selected directory. required dialog box can be used to mange your not is the attribute of the files.<br>
	than one document window can be open<br>
	than one document window can be open<br>
	d One level would display all the subdirectory leveled directory
	- 40. Write is the word processor provided with windows ver 3.x.
	- 41. To open a new document chooses Open from the File Menu.
	- 42. Document windows appear inside an application window.
	- 43. To move to the end of the document press END.
	- 44. To cancel all character styles choose Regular from the character Menu.
	- 45. In the Font style box type or select a font name.
	- 46. By using File Manager the properties of a directory can be changed.

http://www.howtoexam.com<br>47. Paintbrush is the tool that can be used to create simple or elaborate drawings.

- 48. When you start paintbrush the background color is black and the foreground color is white.
- 49. The Quick Format option quickly formats a unformatted floppy disk.
- 50. Print manager manages multiple documents with help of print queues. manager manages multiple documents with he<br>
<br>
Eq. a printer stops printing of all the docume<br>
ograms in the Accessories group are also called<br>
Roller fills any closed shape or area with color.<br>
<br>
I Brush draws curved lines
- 51. Pausing a printer stops printing of all the documents in the queue.
- 52. The programs in the Accessories group are also called templates.
- 53. Paint Roller fills any closed shape or area with color.
- 54. The tool Brush draws curved lines.
- 55. Left part of the status bar in MS-Excel sheet highlights the status of keys of the keyboard.
- 56. Three shortcut buttons appear on the right side of the status bar are New Slide, Layout and Template.
- 57. The maximum number of character in the password to open a workbook can be upto 15.
- 58. Recorder is used to record, play and edit digitized sound files.
- 59. Notepad of the accessories require a specific hardware.
- 60. Option button is a worksheet control.

[Find information about best Medical, Engineering, and Management colleges](http://www.howtoexam.com)

61. The range of values in the scrollbar control of worksheet in  $M_{\odot}$   $M_{\odot}$   $M_{\odot}$   $M_{\odot}$ http://www.howtoexam.com

- 62. Spinner can be placed only horizontally.
	- 63. A formula in the worksheet will always start with an equal  $( = )$ sign.
	- 64. The command to generate random number greater than or equal to  $0$  but less than  $100$  is RAND  $(100)$ .
	- 65. Formulas can be used with functions to form complex equation.
	- 66. Chart sheet is a graphic component of Excel.
	- 67. Auto Content Wizard helps you organize what you want your presentation to say.
	- 68. Pivot table can be used to analyze data.
	- 69. There are 3 types of database in MS-Excel.
	- 70. Database is an organized collection of information.
	- 71. Presentation graphics are used to create visual images of products and models. Solution and the state of the state of the state of the state of the state of the state of the state of the state of the state of the state of the can be used to analyze data.<br>
	The can be used to analyze data.<br>
	The can be
	- 72. A footnote in a slide indicates the source of the slide's data.
	- 73. Chart is one of the components of slide.
	- 74. PowerPoint gives the flexibility to switching between different views during creation of slides for presentation.
	- 75. Dialog box gives the option for application development where all controls can be used.

[Find information about best Medical, Engineering, and Management colleges](http://www.howtoexam.com) 99.04

http://www.howtoexam.com

*'"*

76. Print preview is used to print the document.

- 77. In Word GO To N would navigate by moving forward by N pages.
- 78. Adding word to the dictionary in the MS-WORD is not possible.
- 79. The speller checker in Word is not foolproof and will not catch a mistake if you accidentally type in another word.
	- 80. The Thesaurus cannot understand the context in which the original word is used, so the alternatives it offers are not always valid. Thesault as called the context in<br>the context in<br>the context in<br>the same of the state of the same<br>or scannot be drawn around entire page.<br>S-Excel, the vertical alignment is of only three t<br>is called Mixed referencing.<br>() f
	- 81. Borders cannot be drawn around entire page.
	- 82. In MS-Excel, the vertical alignment is of only three types.
	- 83. \$A\$1 is called Mixed referencing.
	- 84. PMT () function come under Statistical Function Category.
	- 85. The Control Menu box is present at left top corner of the screen.
	- 86. The slide contains table called Electronic Spreadsheet.
	- 87. The Doughnut chart is similar as Area chart.
	- 88. To open a file, you can type in Ctrl + F.
	- 89. The windows contains the running application called application window.
	- 90. The default height of row is 12.25.
	- 91. Design Graphics is one of Business Graphics.
- http://www.howtoexam.com<br>92. Tab stops are set at 0.5 inch intervals from the left margin
- 93. The space settings in the paragraph can be in only points.
- 94. If the paragraph is deleted or moved it does leave behind extra blank lines.
- 95. To remove a tab from the ruler double-click the tab from the ruler.
- 96. By default, paragraphs are single-spaced and left justified.
- 97. The Break command in the Insert menu is used to create Soft Page Breaks.
- 98. Headers and Footers can be used to print graphic stylized text.
- 99. To start Windows, type WINDOW ENTER. at C prompt and press t, paragraphs are single-spaced and left justifie<br>k command in the Insert menu is used to creates.<br>Ind Footers can be used to print graphic stylized<br>Windows, type WINDOW at C prompt and<br>atation can be vertical or horizonta
- 100. Page orientation can be vertical or horizontal.

......